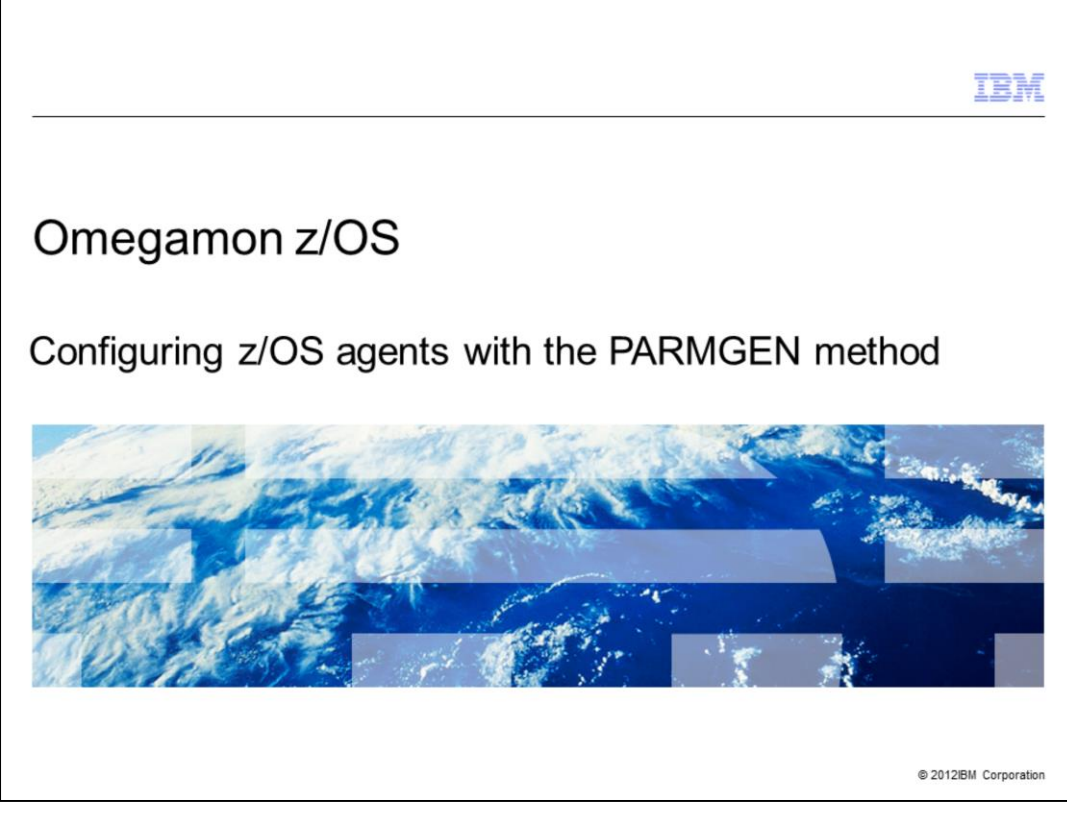

Omegamon z/OS®: Configuring z/OS agents with the PARMGEN method.

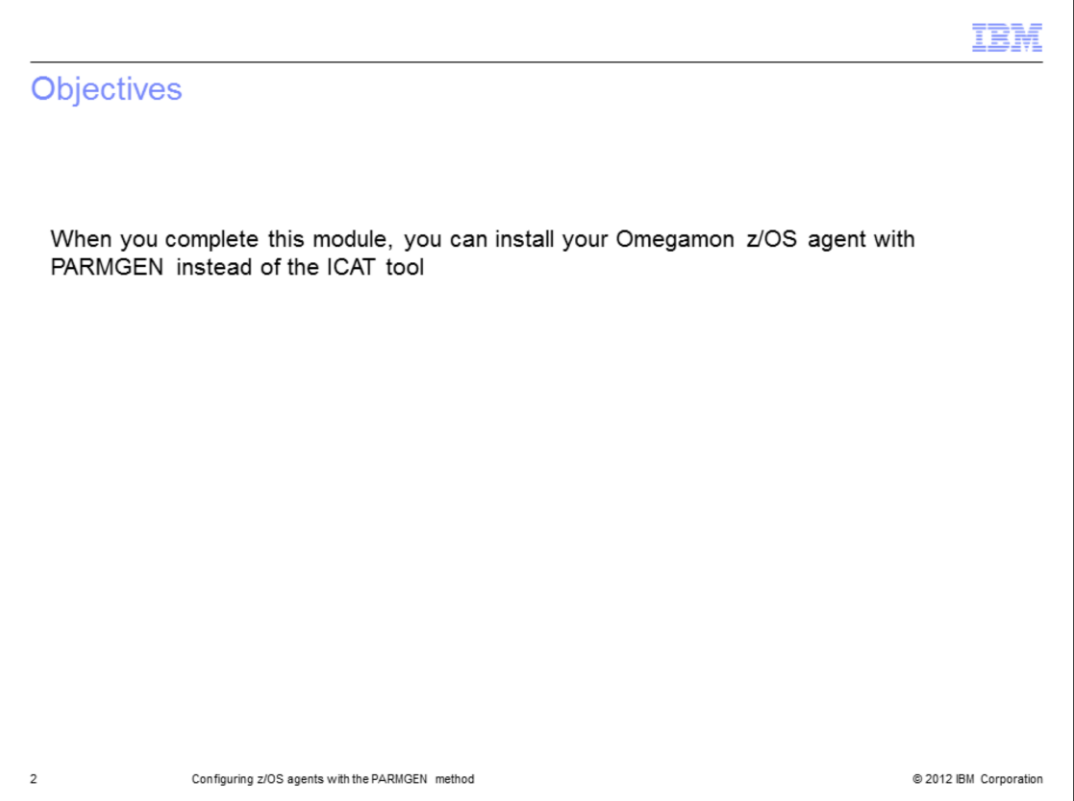

This module contains the main steps to use the new installation method for Omegamon z/OS agents.

PARMGEN is a new configuration method that you can use as an alternative to the ICAT method.

When you complete this module, you can install your Omegamon z/OS agent by using PARMGEN instead of the ICAT tool.

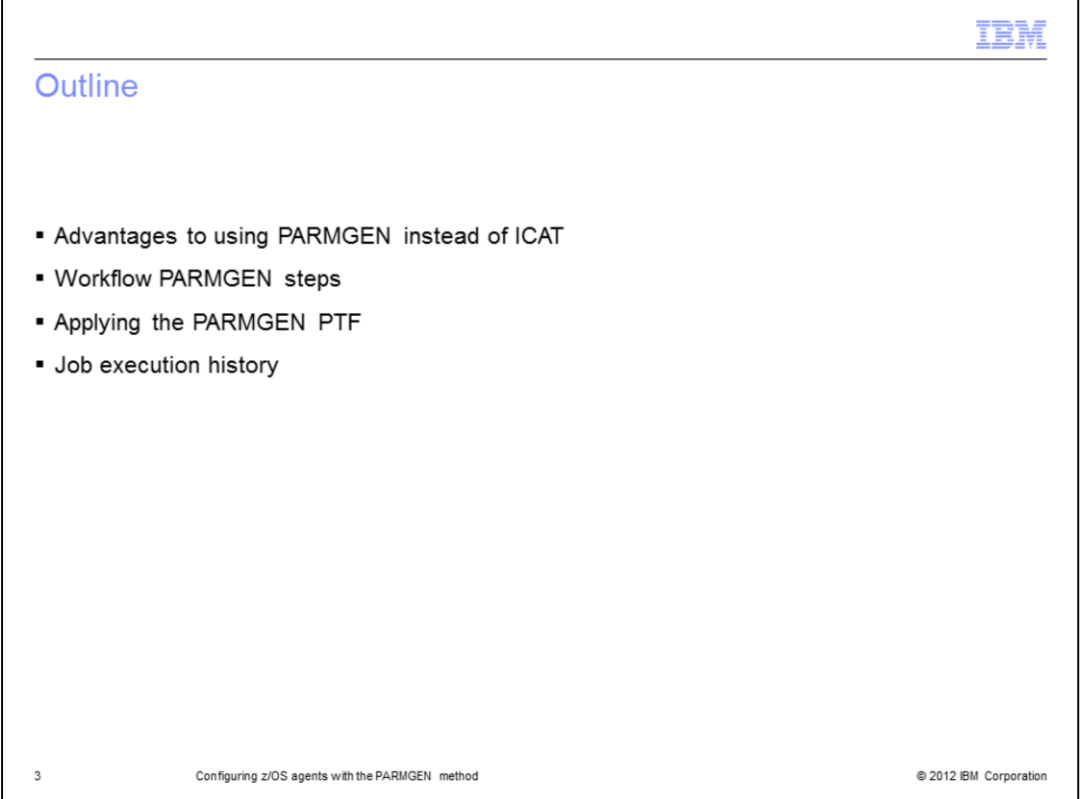

This module explains the key concepts needed to use PARMGEN and the advantages to using PARMGEN instead of ICAT. It provides a workflow that shows the eight steps to running a complete agent installation. For this purpose, you must apply the PTF that allows you to start with PARMGEN.

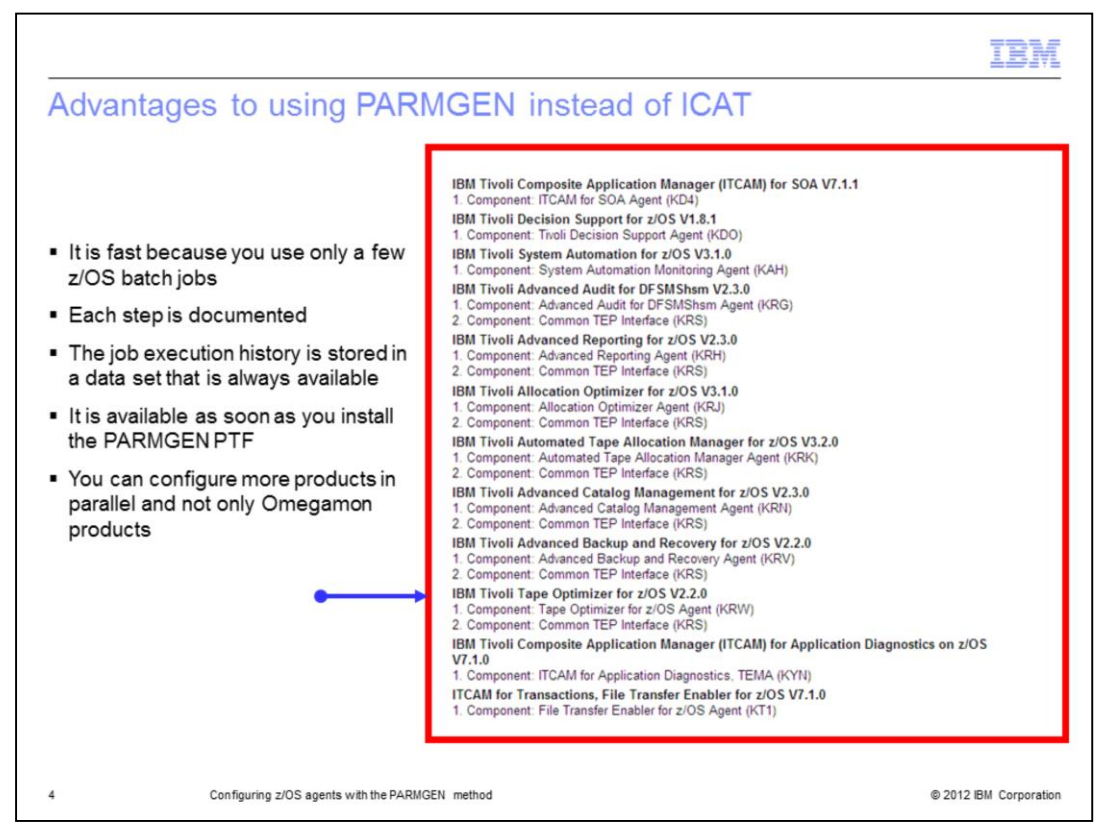

PARMGEN is fast because you use only a few z/OS batch jobs to complete an agent installation.

Each step is documented and the job execution history is always available because it is stored in specific data sets. ICAT does not store any job results.

PARMGEN is available as soon as you install one specific PTF.

Besides, you can also configure several products and not only the Omegamon ones, as indicated in the red box.

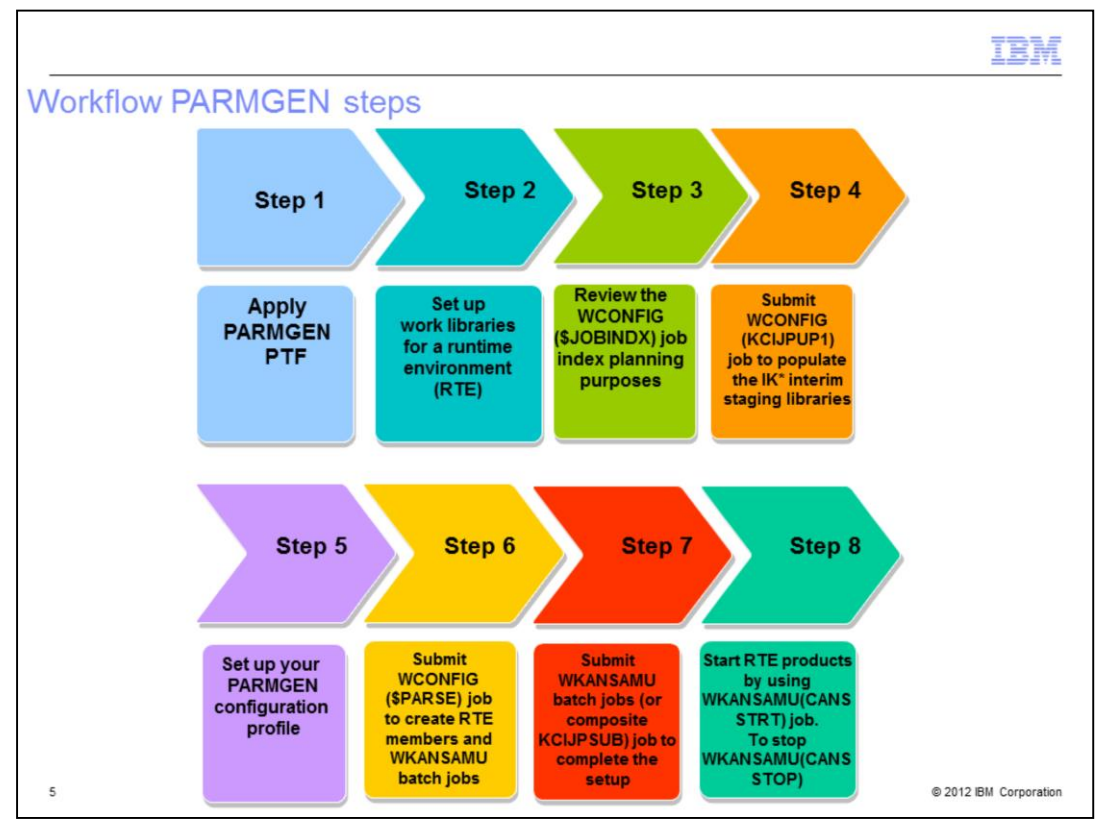

This slide summarizes the eight PARMGEN steps.

As described in step 1, your first action is to apply the PARMGEN PTF that updates your SMP/E environment and enables you to use PARMGEN.

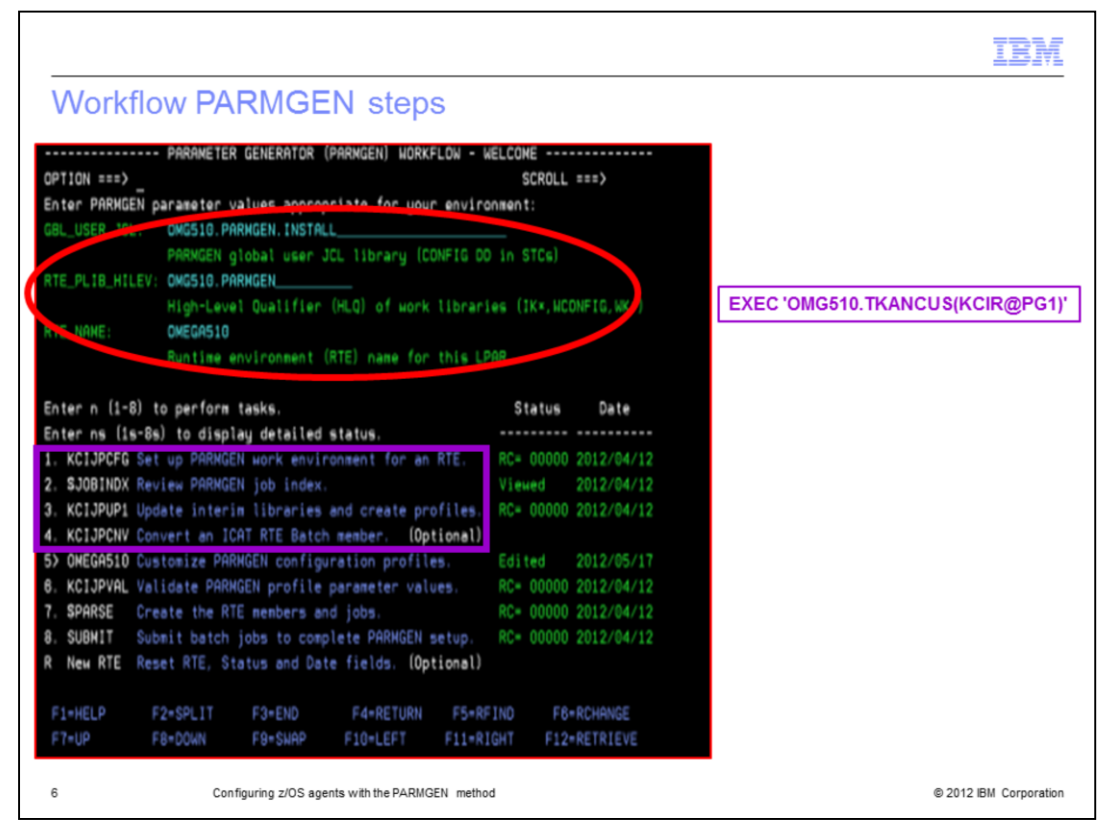

After you enter the TSO command, you can see the PARMGEN panel. In this slide, you can see an example of this command where OMEG510 is the high-level qualifier that is used in the environment.

All the steps that you have to submit to complete your customization are in this PARMGEN panel. The numbers 1 to 9 on the screen are the steps. In particular, you must perform steps 1, 2, 3, and 5.

Supply the values that are in the red circle before you start step 1.

Review and run the KCIJPCFG job that set up the PARGEN environment for your runtime environment, as described in step 1.

Review the \$JOBINDEX that is a readme file of the PARMGEN jobs, as described in step 2.

Review and run the KCIJPUP1 job that populates the interim staging libraries. This step is described in step 3.

Step 4 is optional and you can skip it.

Review step 5, named like your RTE to customize the PARMGEN configuration profile members. In the next slide, you can find all the details about this point.

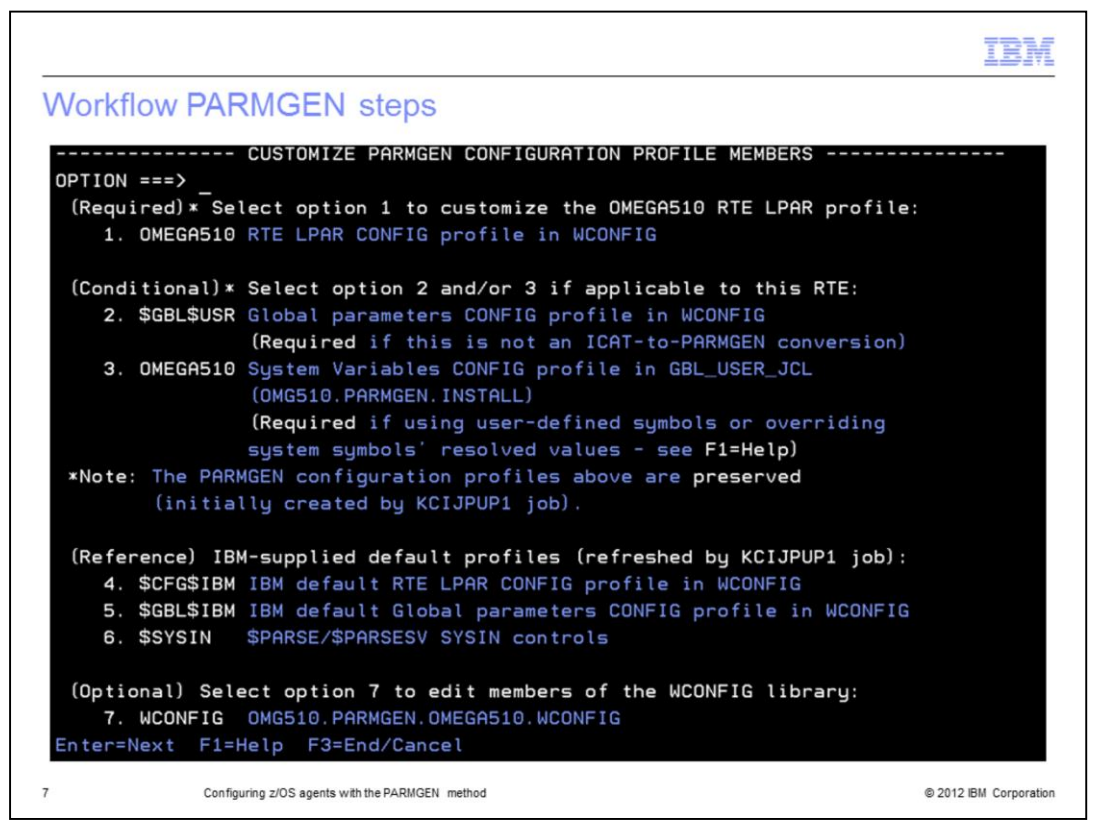

This slide shows the PARMGEN panel for the configuration profiles. You can see these options to configure the profile members.

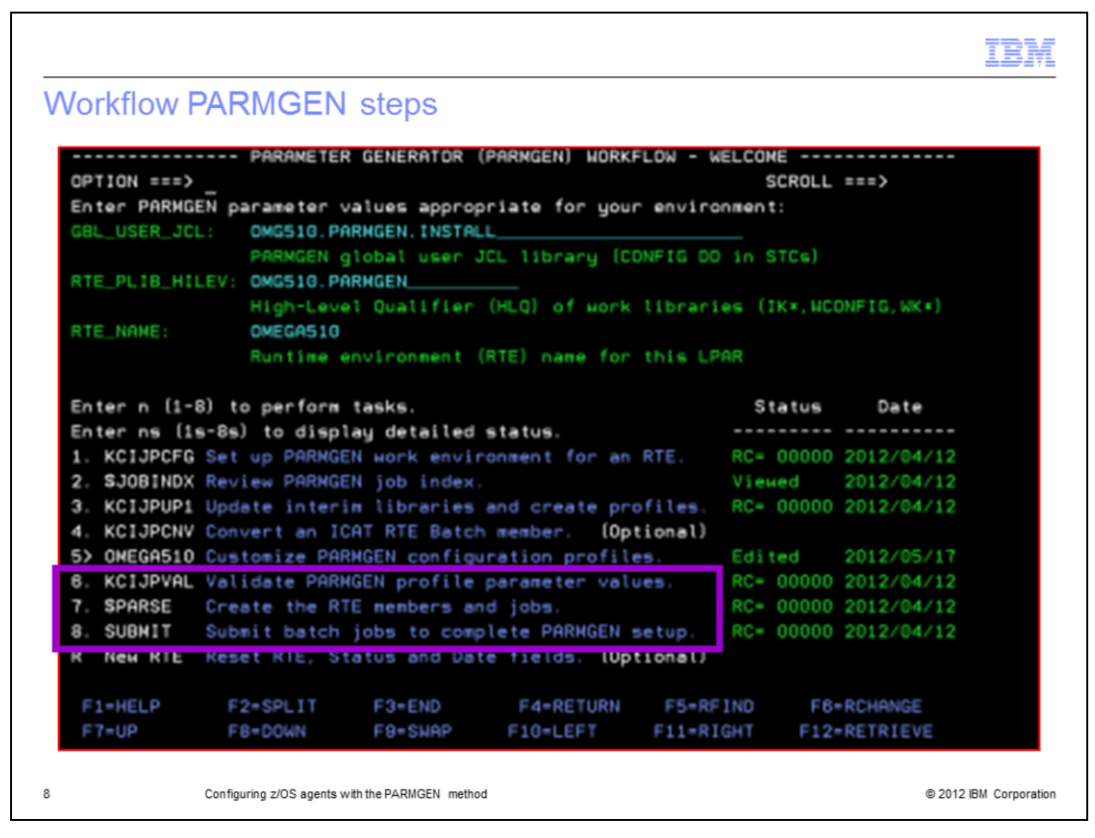

After you have customized the profiles, you can move to step 6. For this step, you must review and run the KCIJPVAL job that validates the parameter value settings you set.

At step 7, you must review and run the \$PARSE job. This job creates the RTE, populates the WKANSAMU libraries, and creates all the jobs that you submit in step 8.

If your RTE contains system variables, then the name of the job you have to use \$PARSEV.

You have to review step 8, named SUBMIT, to complete the PARMGEN setup. In the next slide, you can find all the details about this point.

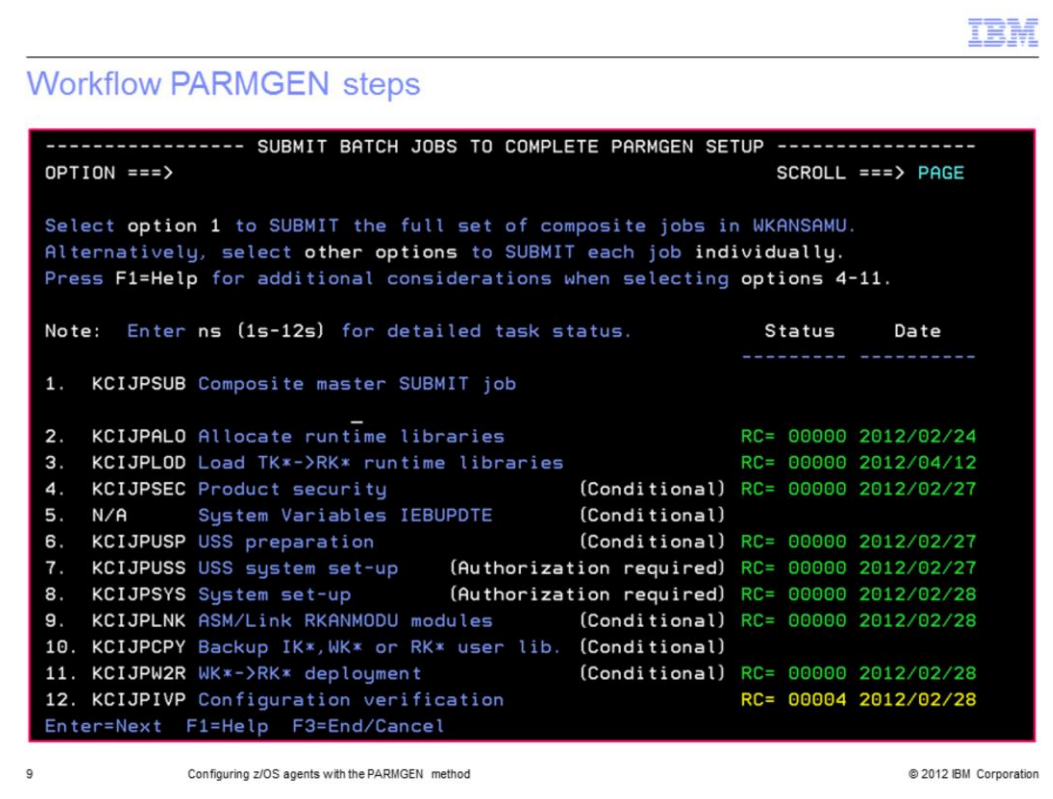

This slide shows the panel for the SUBMIT BATCH JOBS. As you can see, you have two options: run the KCIJPSUB job or run all the jobs that are listed from step 2 to step 12.

The suggestion is to run the KCIJPSUB composite job that automatically submits each single job in one step.

You can use the CANSSTRT and CANSSTOP jobs in the WKANSAMU library to start and stop the products inside the RTE.

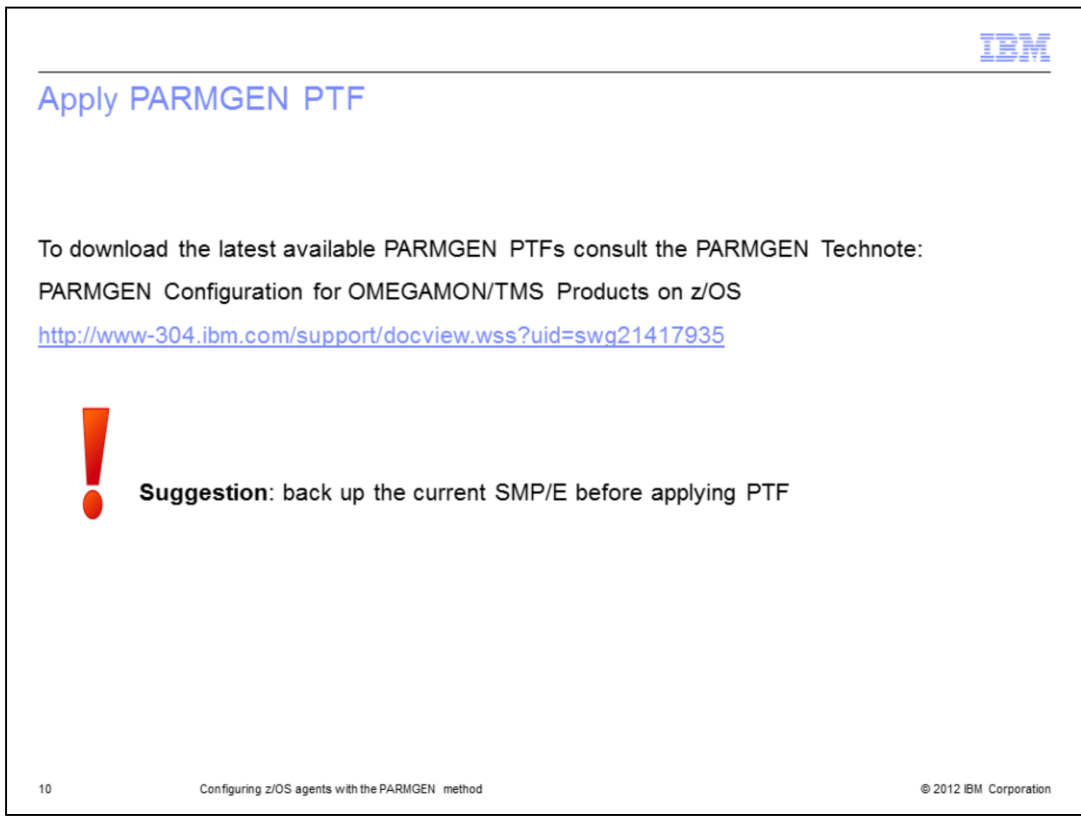

In the Technote, you can find all the available PTFs that you can use to start the PARMGEN. Each PTF supersedes the previous one.

Back up your current SMP/E before applying any PTF if you need to roll back.

You can refer to the link that is shown for documentation of the PARMGEN method.

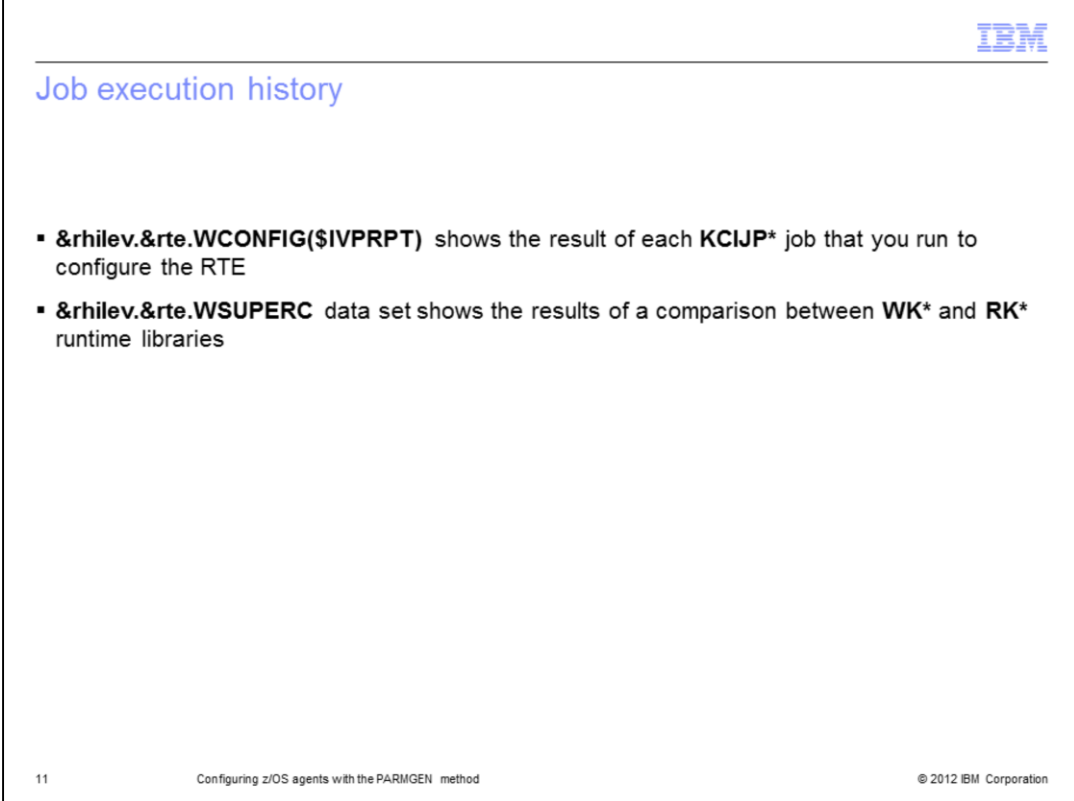

There are two useful data sets that track the job execution history:

In the WCONFIG library, you can check the member \$IVPRPT. It contains the results of all the jobs you submit.

In the WSUPERC data set, you can find the results of the comparison between the working and the runtime libraries. This information allows you to identify a mismatch between these libraries.

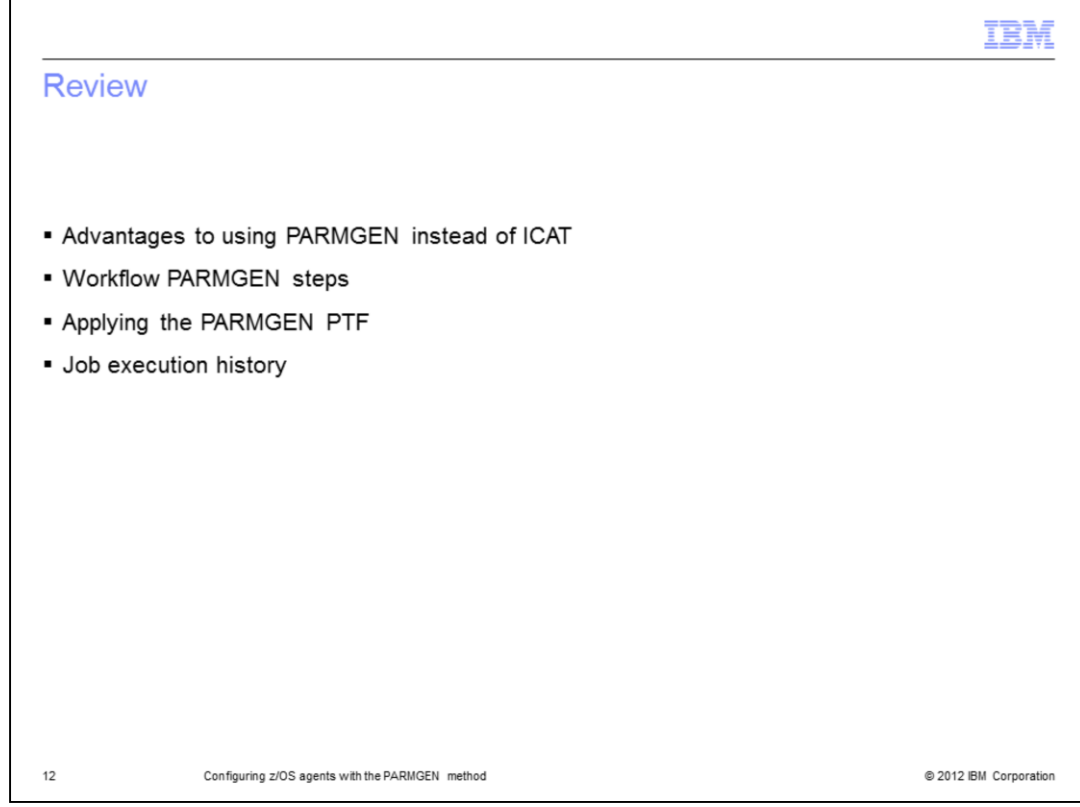

Process review.

Configuring a z/OS agent with PARMGEN includes these steps:

- 1. Describe the advantages to using PARMGEN instead of ICAT
- 2. Check all the actions that are required to work with PARMGEN
- 3. Apply the PTF that allows you to start with PARMGEN
- 4. Complete the eight steps that are required to customize your RTE
- 5. Always check that each step completed successfully

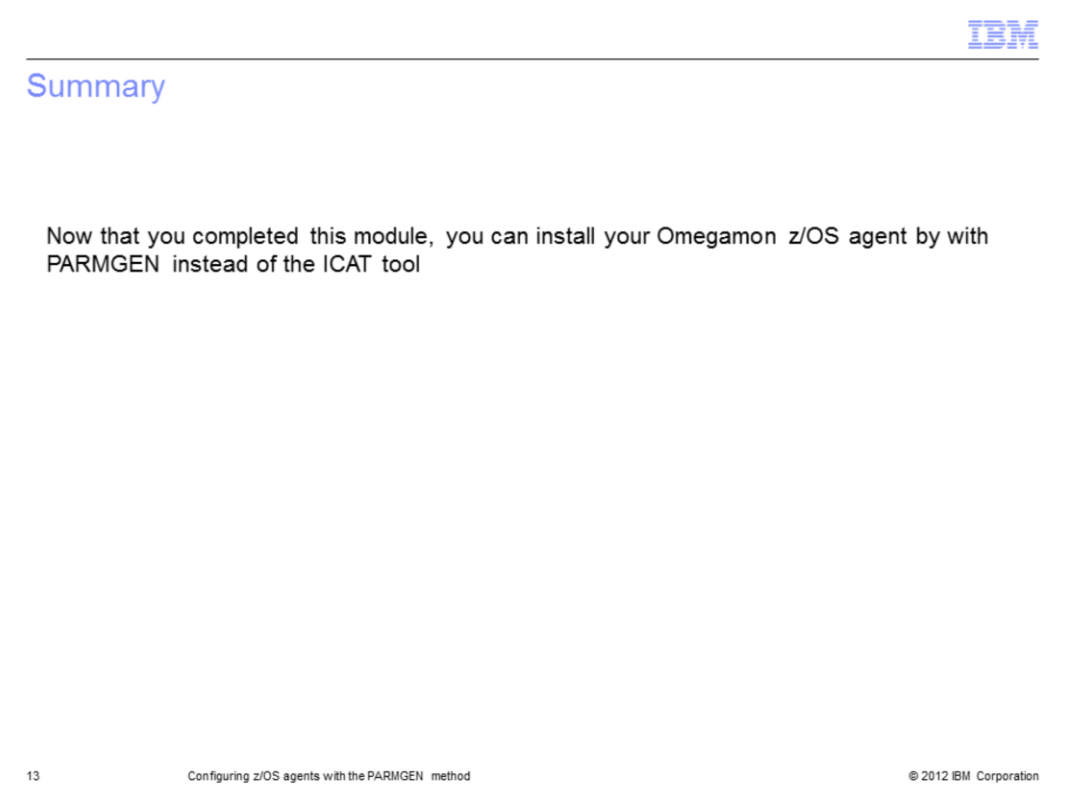

Now you completed this module, you can install your Omegamon z/OS agent by with PARMGEN instead of the ICAT tool.

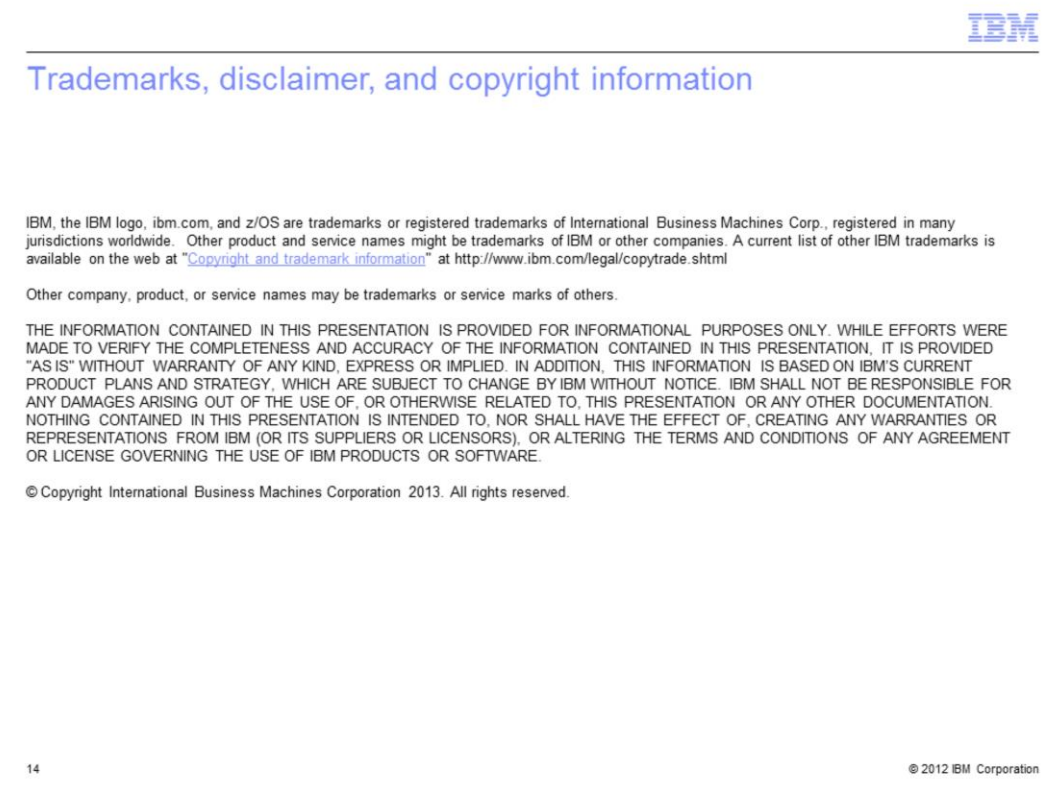